## **Bí quy?t l??t web nhanh nh?t**

### **T?ng t?c DNS Cache**

Vai trò c?a DNS cache là ?? l?u tr? các ??a ch? IP c?a trang web mà b?n m?i xem g?n ?ây. N?u b?n th??ng xuyên truy c?p các trang web c? th?, ch?ng h?n nh? Facebook hay Twitter, t?ng kích c? b? nh? DNS Cache có tác d?ng c?i thi?n hi?u su?t t?i trang web ?ó. ?? t?ng dung l??ng b? nh? DNS cache, b?n c?n th?c hi?n nh? sau:

Kích vào nút Start/Run và gõ "regedit" và ?n Enter. C?a s? "Registry editor" hi?n ra, tìm t? khóa:

HKEY\_LOCAL\_MACHINE\SYSTEM\CurrentControlSet\Services\DNScache\Parameters

Kích ph?i vào vùng tr?ng bên ph?i và ch?n New- DWORD và ??t tên 4 t? khóa nh? sau:

CacheHashTableBucketSize

**CacheHashTableSize** 

MaxCacheEntryTtlLimit

MaxSOACacheEntryTtlLimit

Thi?t l?p giá tr? lý t??ng cho các t? khóa ?ó:

CacheHashTableBucketSize – lên 1

CacheHashTableSize –lên 384

MaxCacheEntryTtlLimit –lên 64000

MaxSOACacheEntryTtlLimit – lên 301

Kh?i ??ng l?i máy tính ?? nh?ng thay ??i trên phát huy tác d?ng.

### **T?ng t?c b?ng thông**

??i v?i máy tính cài h? ?i?u hành XP, Vista và Window 7, gi?i h?n b?ng thông d? tr? QoS Reserve Bandwidths ???c kích ho?t m?t ??nh 20% t?ng s? b?ng thông hi?n có ?? h? tr? các ?ng d?ng c? th? nh? Windows Update. Co h?p gi?i h?n này s? **t?ng hi?u su?t Internet** c?a b?n. ?? gi?m gi?i h?n b?ng thông d? tr? trong Windows 7, ng??i dùng có th? th?c hi?n các thao tác sau:

Kích Start/Run và gõ "regedit" r?i ?n Enter. C?a s? Registry editor hi?n ra. Tìm t? khóa:

HKEY\_LOCAL\_MACHINE\SOFTWARE\Policies\Microsoft

Kích ph?i vào Windows và t?o m?t t? khóa m?i có tên g?i "Psched".

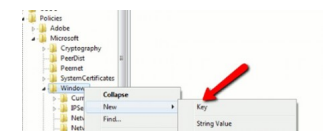

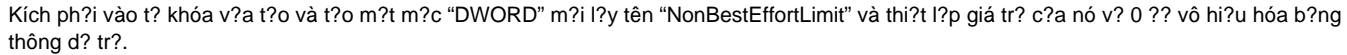

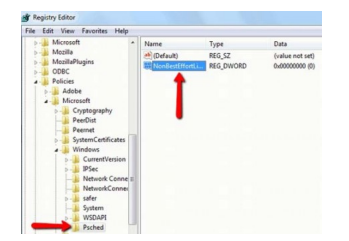

#### **T?t tính n?ng t? ??ng ?i?u ch?nh**

??i v?i Windows 7, tính n?ng t? ??ng ?i?u ch?nh TCP th??ng ???c m?c ??nh kích ho?t. ?i?u này có th? làm gi?m hi?u su?t l??t web. ?? vô hi?u hóa TCP, b?n vào Start/ Run/ gõ CMD, trong c?a s? này gõ "netsh interface tcp set global autotuninglevel=disabled".

## **Bí quy?t l??t web nhanh nh?t**

Written by Administrator Sunday, 18 November 2012 19:33 - Last Updated Sunday, 18 November 2012 19:39

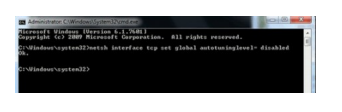

Thoát Command Prompt và kh?i ??ng l?i máy tính.

L?u ý: ?? khôi ph?c tính n?ng t? ??ng ?i?u ch?nh TCP thì gõ l?nh sau "netsh interface tcp set global autotuninglevel=normal". Thoát c?a s? Command Prompt và kh?i ??ng l?i máy tính.

#### **Ch? ?? rendering ph?n m?m**

Trong m?t s? tr??ng h?p, b?n có th? nh?n th?y r?ng, m?t trang web c? th? v?i trình duy?t Internet ch?m h?n ?áng k? so v?i phiên b?n tr??c ?ây. ?ó là do trình duy?t s? d?ng ch?y trong ch? ?? Software Rendering thay vì ch? ?? GPU Rendering m?c ??nh. ?i?u này có th? x?y ra cho ng??i dùng v?i các th? video ?ã l?i th?i và trình ?i?u khi?n video không h? tr? t?ng t?c ph?n c?ng GPU. ?? gi?i quy?t v?n ?? này, cài ??t driver video m?i nh?t ?? h? tr? t?ng t?c ph?n c?ng GPU.

N?u v?n ?? này không ???c gi?i quy?t sau khi cài ??t, b?n có th? nâng c?p card video ?? h? tr? t?ng t?c ph?n c?ng GPU.

Thông th??ng, b?n có th? ki?m tra n?u trình duy?t c?a b?n ?ang ch?y ch? ?? Software Rendering trong ph?n cài ??t nâng cao c?a h?u h?t các trình duy?t tiên ti?n, ph?n ?ó có tên g?i "accelerated graphics section".

?? ki?m tra ph?n này trong IE9 và Firefox 14, b?n có th? th?c hi?n các b??c sau:

IE9: M? trình duy?t và kích vào "Internet Options" trên thanh công c? Tools. Ch?n th? Advanced, tìm m?c Accelerated graphics section. Ki?m tra xem m?c "Use software rendering instead of GPU rendering" ?ã ???c ch?n ch?a. N?u m?c này ?ã ???c ch?n, IE 9 ?ang ch?y ch? ?? Software Rendering, ng??c l?i thì s? d?ng ch? ?? GPU Rending. Công vi?c c?a b?n là b? d?u ch?n ? ph?n ?ó ?i. N?u tùy ch?n chuy?n sang màu xám, thì hi?n t?i th? ho?c video card ho?c trình ?i?u khi?n không h? tr? t?ng t?c ph?n c?ng GPU.

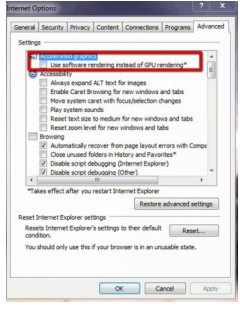

**Firefox 14**: M? FireFox và ?n Alt+T, kích vào Tools ch?n Internet Options, vào th? Advanced, ch?n th? General. Trong m?c Browsing, ki?m tra xem m?c "use hardware acceleration when available" ?ã ???c ch?n ch?a. N?u m?c này ???c ch?n, Firefox ?ang ch?y ch? ?? Software Rendering. B? ch?n m?c này n?u b?n không mu?n Firefox ch?y ch? ?? Software Rendering.

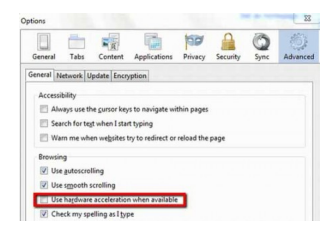

Ngoài ra, d??i ?ây là vài m?o nh? có th? t?ng g?p ?ôi t?c ?? l??t web trên trình duy?t Firefox.

- Gi?m t?ng RAM Firefox s? d?ng dành cho b? nh? cache: ?? th?c hi?n b?n m? Firefox và trong thanh ??a ch? gõ "about:config", tìm m?c "browser.sessionhistory.max\_total\_viewer" và thi?t l?p giá tr? v? "0".

- T?ng t?c ?? t?i trang web: M? Firefox và gõ "about:config" vào m?c ??a ch?, ?n Enter. Thi?t l?p các m?c nh? sau:

"Network.http.pipelining" v? "true"

"Network.http.proxy.pipelining" v? "true"

"Network.http.pipelining.maxrequests" v? m?t s? nào ?ó, 10 ch?ng h?n. ?i?u ?ó có ngh?a r?ng, trình duy?t s? ?áp ?ng 10 yêu c?u m?t l?n.

Cu?i cùng kích ph?i vào b?t c? v? trí nào và ch?n New-> Integer. Trong c?a s? hi?n ra, nh?p tên "nglayout.initialpaint.delay" và thi?t l?p giá tr? v? 0.

# **Bí quy?t l??t web nhanh nh?t**

Written by Administrator Sunday, 18 November 2012 19:33 - Last Updated Sunday, 18 November 2012 19:39

Giá tr? này là t?ng s? l?n trình duy?t ch? ??i tr??c khi th?c hi?n m?t thông tin nh?n ???c. N?u b?n s? d?ng k?t n?i b?ng r?ng, b?n có th? t?i trang nhanh h?n hi?n nay và ph?i thi?t l?p m?t s? m?c sau:

network.dns.disableIPv6 ch?n "false"

"content.notify.backoffcount" ??t "5"

"plugin.expose\_full\_path" ch?n "true"

"ui.submenuDelay" ch?n v? "0"

- Gi?m dung l??ng RAM s? d?ng v? 10Mb khi Firefox ???c t?i ?u:

?? th?c hi?n ? Firefox, gõ about:config vào thanh ??a ch? và ?n Enter. Kích ph?i vào trang và ch?n New -> Boolean. Trong c?a s? m? ra nh?p tên "config.trim\_on\_minimize" và ?n Enter. Ti?p theo ch?n True và ?n Enter, sau ?ó kh?i ??ng l?i Firefox.

?ây là nh?ng tinh ch?nh nh? có th? giúp l??t web trên firefox nhanh g?p 2-3 l?n.

Theo Pcworld